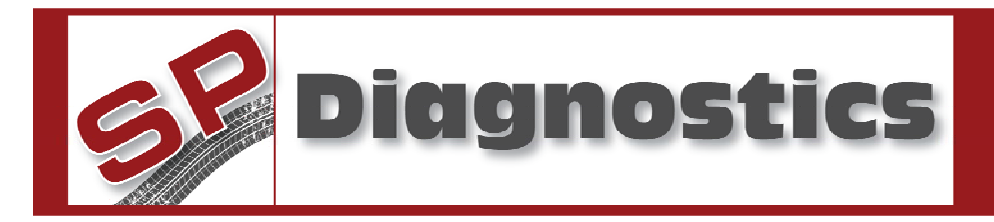

# **1415 – VOLVO SERVICE LIGHT RESET TOOL**

#### **Please read this information carefully before using your new VOLVO SLR Tool**

Thank you for purchasing your updateable VOLVO SLR Tool. We at SP Diagnostics believe that you will have many years of successful business as a result of your investment and it is our aim to ensure that you will remain as up-to-date as possible. Please refer to these instructions when using the tool, if you experience any difficulties then please contact the technical help line on the number below:

# **TECHNICAL HELP LINE NO. 0844 561 7861**

Please register your product with SP Diagnostics by completing the registration card that came with your product. (please remember to affix stamp before posting), you will also be able to register your product on-line by selecting the following link: *www.spsupport.com* By registering your product you can take advantage of the following:

- SP Diagnostics product and technical updates via email
	- SP Diagnostics will keep you up to date with new products, special offers and technical information
- Notification of application updates for your new VOLVO SLR Tool
	- Your new VOLVO SLR Tool is now updateable. When updates are available notifications will be sent to all registered users and a posting will be made on the SP Diagnostics support website *www.spsupport.com*
	- Just post your product to SP Diagnostics Customer Services using the form at the back of these instructions for a low cost update.

### **Updating your VOLVO SLR Tool**

When you receive a notification of an update, please fill in the form attached and return your product together with a cheque for the update fee by recorded delivery using the address on the form.

We are always keen to hear back from customers regarding our products, and what you would like to see included. If you have any specific thoughts, please feel free to contact our Technical Support Help line on *0844 561 7861* and discuss them with the team. Also, don't forget to log in to the **SP Diagnostics Support Forum** where you can share experiences and ask questions to Sykes-Pickavant technical staff and other SP Diagnostics customers. Check the **SP Diagnostics Support** website **www.spsupport.com** for regular updates and product news.

#### **Training**

SP Diagnostics can provide access to several training courses. Please contact customer services on *0845 6016510* for details.

#### **Features:**

- **Compatible with latest CAN vehicles**
- **Backwards Compatible with Early Systems**
- **Includes Volvo UNIPLEX which can be used with ACR Product**
- **Updateable (return to SP Diagnostics)**

## **VOLVO SLR Functions**

#### *Reset Service Light*

The NEW Volvo SLR Tool will extinguish the service light on the dashboard after a service has been carried out.

#### *Reset Service Messages*

Service Interval Messages displayed on the **D**river **I**nformation **M**odule can also be reset using the NEW Volvo SLR Tool.

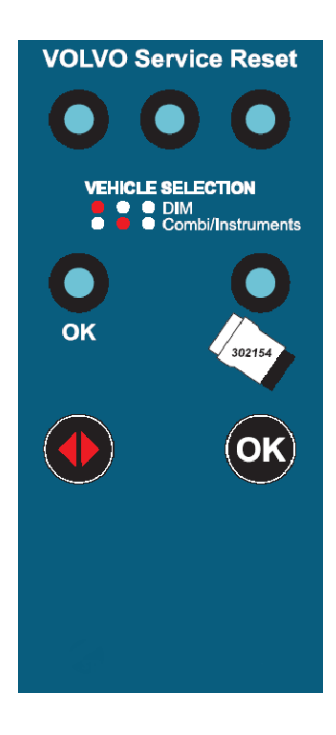

#### **VOLVO SLR Tool - User Instructions**

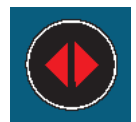

**SLR Function Button:** Used to select the system required to reset.

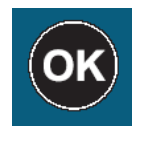

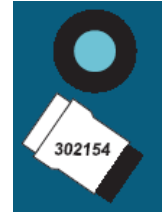

**SLR Select Button:** Used to carry out the selected vehicle reset.

**UNIPLEX Requirement Indicator:** Indicates if the supplied BLUE UNIPLEX '302154' is required.

#### **Vehicle Set-Up**

- **i)** Ensure vehicle ignition is turned off. Close all doors.
- **ii)** Using the application list and socket location diagrams, connect the VOLVO SLR tool to the identified diagnostic socket. Use the BLUE UNIPLEX adapter 302154 where required **\***.
- **iii)** Turn on the vehicle ignition.

# **\*NOTE**

If you use the wrong cable/UNIPLEX combination some of the warning lamps on the dash or system messages on the DIM will appear. Simply check your cable/UNIPLEX selection using the applications list and Switch Ignition **'OFF'** and then back **'ON'** again to turn these lights or messages off. In some cases it may be required that the battery is disconnected for a few minutes to reset the Communication BUS where the wrong system has been selected.

### **SLR Selection**

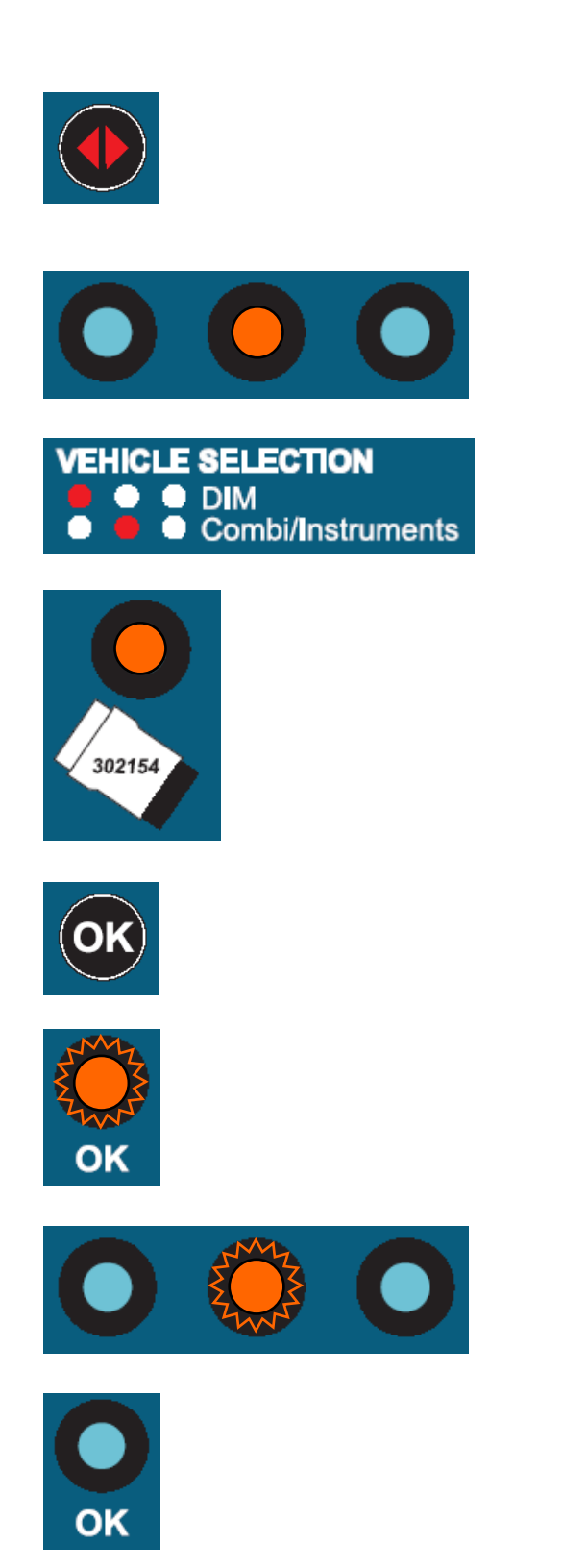

**1.** Switch Ignition **'ON'** Close Doors

**2.** Press **'SLR Function'** button to select the correct system using the applications list.

**3.** The selected system light will Illuminate.

**4.** If the UNIPLEX is required then the **'UNIPLEX Requirement Indicator'** will Illuminate.

**5.** Press the **'SLR Select Button'** to carry out the selected service light reset.

**6.** If the process was successful the **'SLR OK'** light will flash quickly.

**7.** In the event that the process was unsuccessful the selected system light will flash slowly and the **'SLR OK'** light will remain off.

**8.** After the process has been completed you must Switch the Ignition **'OFF'** and then back **'ON'** again to turn out the Service Light.

## **Diagnostic Connector locations**

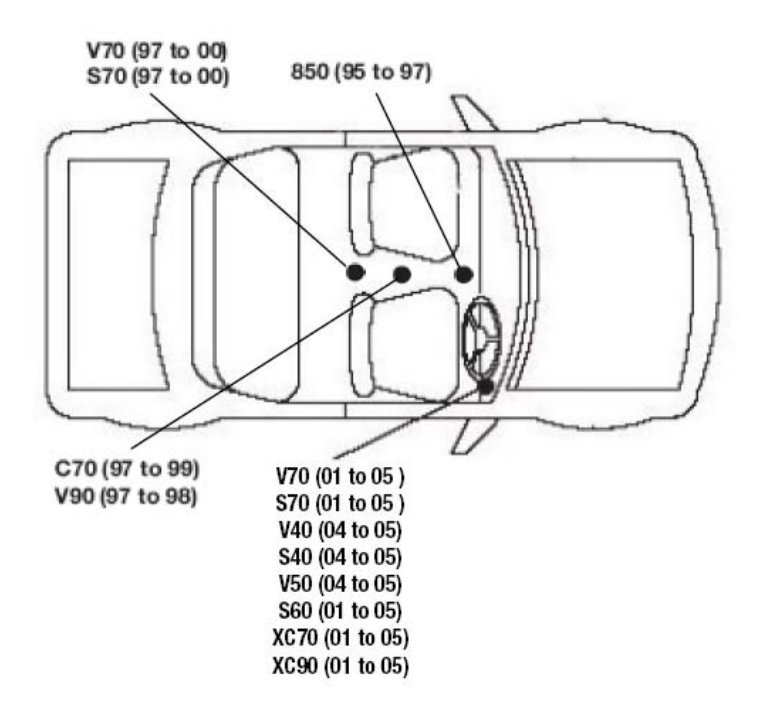

#### **Application List**

 $\overline{\mathbf{z}}$ 

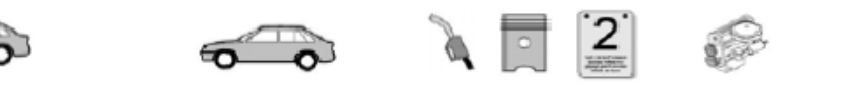

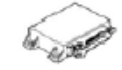

#### Volvo SERVICE RESET

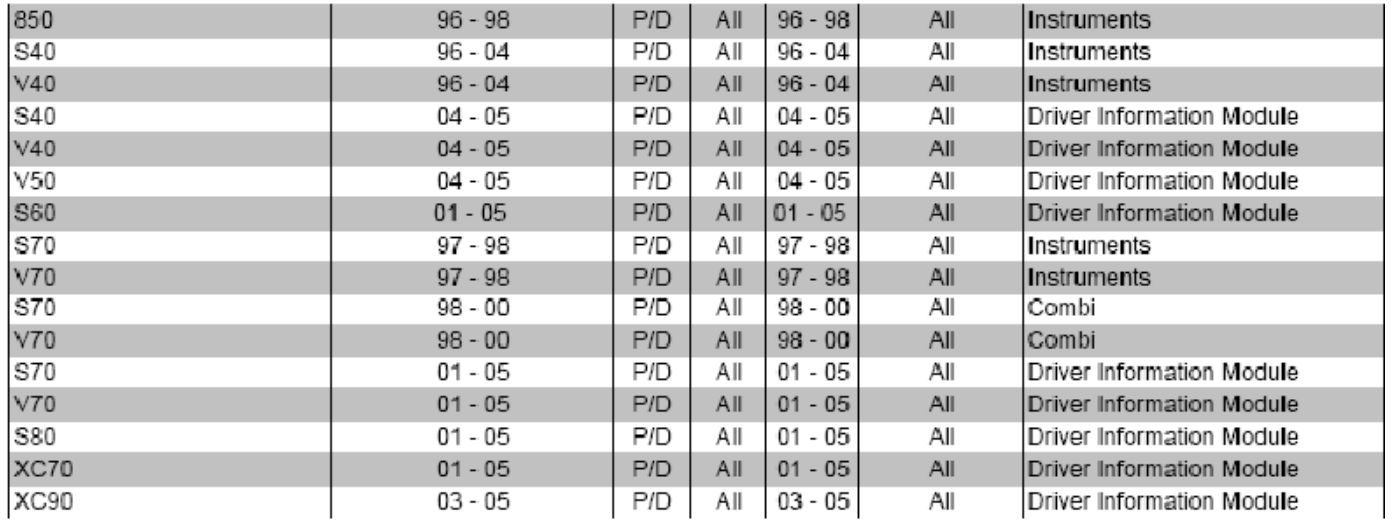

# Please return your Service Reset tool to:

SP Diagnostics PO BOX 3467 Chippenham **Wiltshire** SN15 9FH

 $\frac{1}{\sqrt{2\pi}}$  ,  $\frac{1}{\sqrt{2\pi}}$  ,  $\frac{1}{\sqrt{2\pi}}$  ,  $\frac{1}{\sqrt{2\pi}}$  ,  $\frac{1}{\sqrt{2\pi}}$  ,  $\frac{1}{\sqrt{2\pi}}$  ,  $\frac{1}{\sqrt{2\pi}}$  ,  $\frac{1}{\sqrt{2\pi}}$  ,  $\frac{1}{\sqrt{2\pi}}$  ,  $\frac{1}{\sqrt{2\pi}}$  ,  $\frac{1}{\sqrt{2\pi}}$  ,  $\frac{1}{\sqrt{2\pi}}$  ,  $\frac{1}{\sqrt{2\pi}}$  ,

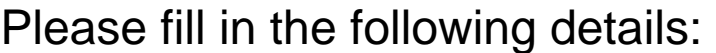

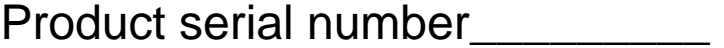

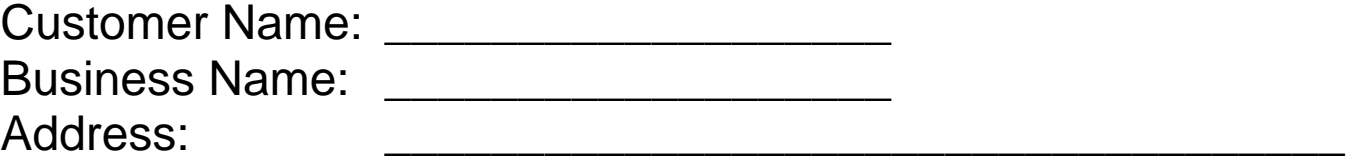

Post Code:

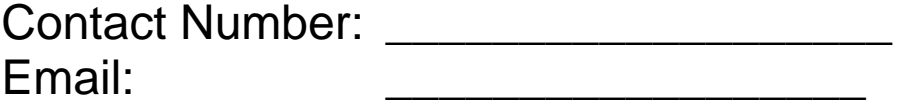

# **SP Diagnostics**

PO BOX 3467, Chippenham, Wiltshire, SN15 9FH, UK Sales & Customer Services: + 44 (0)845 6016510 Facsimile: + 44 (0)8700 941753 Email: sales@spdiagnostics.com www.spdiagnostics.com